**GCSE** – **NEW**

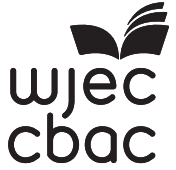

C500U20-1

<u> 111 | 121 | 121 | 121 | 121 | 122 | 122 | 122 | 122 | 123 | 124 | 125 | 126 | 127 | 128 | 12</u> S18-C500U20-1

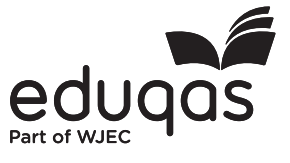

C500U201 C500U201<br>01

# **COMPUTER SCIENCE – Component 2 Computational Thinking and Programming**

THURSDAY, 17 MAY 2018 – AFTERNOON

2 hours

## **ADDITIONAL MATERIALS**

Your computer should be pre-installed with text editing software, a word processing package and a functional copy of a familiar version of the Greenfoot IDE.

### **INSTRUCTIONS TO CANDIDATES**

You will need to enter your answers to questions 1, 3, 4, 5, 6 and 7 within the electronic answer document provided.

You will need to create a new plain text file to answer question 2.

You will complete the work for question 8 within the Greenfoot IDE.

Carry out all tasks and make sure that you check your work carefully to ensure that the work you produce is accurate and correct.

Save your work regularly.

### **INFORMATION FOR CANDIDATES**

The number of marks is given in brackets at the end of each question or part-question.

You are reminded of the need for good English and orderly, clear presentation in your answers.

The total number of marks available for this examination is 60.

Questions 3, 5, 6, 7 and 8 will require you to draw on your knowledge from multiple areas of your course of study.

- **1.** State the HTML tags needed for each of the following: [3]
	- *(a)* To start a new HTML document.
	- *(b)* To begin an unordered list.
	- *(c)* To create a horizontal rule.

Enter your answers in the electronic answer document.

**2.** A draft design for an HTML web page is shown below. [10]

Cybersecurity briefing Staying up to date with current issues.

Hear speakers on a range of topics including: Cyber essentials Risk discovery A day in the life of a hacker

All of the above in a modern, open and fascinating insight into the evolving landscape of cyber security!

Click the link below to find out more:

www.cybersecuritybriefing.co.uk

The design was then improved using various HTML tags to provide the formatting and content shown below.

3

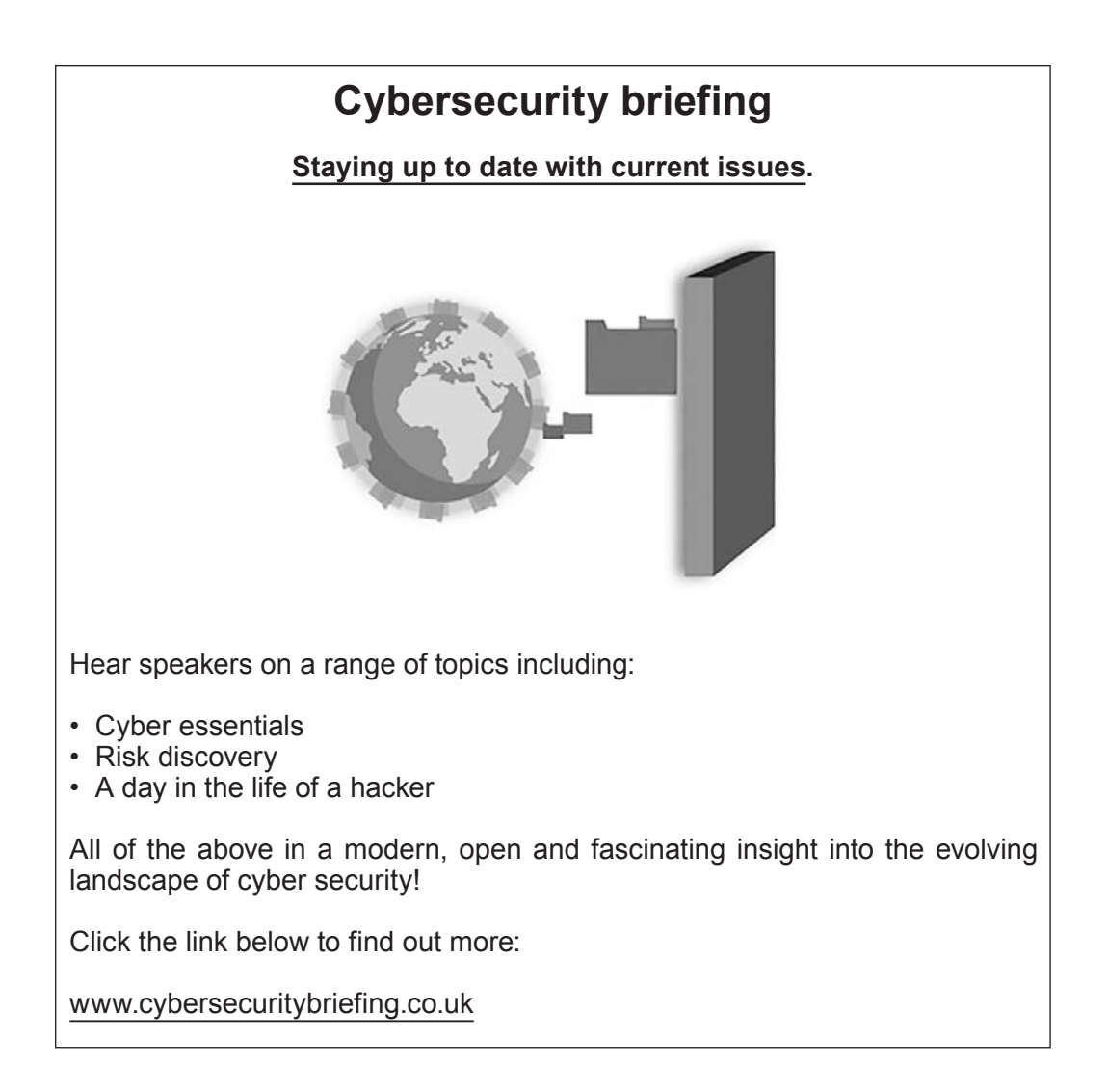

Copy the text from the electronic answer document into a basic text editor.

Insert the HTML tags that would be needed to display the content and formatting shown in the improved design.

The image file you require is called firewall.jpg

The page title should be set to Cybersecurity Briefing

Save your new web page as finalAdvert.txt

- **3.** *(a)* State the assembly language mnemonic for each of the following: [3]
	- (i) To load a value into a register.
	- (ii) To branch the operation of a program.
	- (iii) To end the operation of a program.

Enter your answers in the electronic answer document.

- *(b)* Explain why it is good practice to use self-documenting identifiers in high-level code. [2] Enter your answer in the electronic answer document.
- **4.** Below is an algorithm:

```
1 multi is integer
2 set multi = 1
3 Declare TimesUp
4 counter is integer
5 set counter = 0
6 output "Beginning a loop"
7 repeat
8 counter = counter + 1
9 output "Counter is:" counter
10 multi = multi * counter
11 output "Multi is:" multi
12 until counter = 3 {Note the loop has ended here}
13 output "Loop completed"
14 End Subroutine
```
Give all the outputs of the algorithm. **Example 20** (8)

Enter your answers in the electronic answer document.

The algorithm requires two inputs, the number of screens produced and the size of each screen produced. If the size of the screen is too large the screen is discarded.

```
1 overLargeScreen is integer
2 requiredSize is integer
3 currentScreenSize is integer
4 numberToTest is integer
5 count is integer
6 set count = 07 set numberToTest = 0
8 set overLargeScreen = 0 
9 set requiredSize = 101
10 set currentScreenSize = 0
11 ...
12 input numberToTest
13 for count = 1 to numberToTest
14 output "Please enter the size of screen:" & count 
15 input currentScreenSize 
16 . . .
17 output "Discard this screen as it is too large."
18 overLargeScreen = overLargeScreen +1 
19 end if
20 . . . 
21 output "The total number of discarded screens:" & overLargeScreen 
22 . . .
```
Lines 11, 16, 20 and 22 are missing from the algorithm above.

Using four of the lines of code below, complete this algorithm in the electronic answer document. [4]

- **•** else is TRUE
- **•** next count
- **•** End Subroutine
- **•** input flag
- **•** if currentScreenSize < requiredSize then
- **•** if currentScreenSize > requiredSize then
- **•** output "Please enter the number of screens to test:"

**6.** An algorithm is required to record a series of whole numbers between 1 and 65535.

The algorithm should:

- **•** accept the input of each number
- **•** stop accepting numbers when a rogue value is entered (a number larger than 65535)
- **•** output the total of all the numbers entered
- **•** output the mean of all the numbers entered
- **•** output the largest number entered
- **•** output the smallest number entered

An example of the *input* and output required is shown below.

Enter a number: *570* Enter a number: *1438* Enter a number: *65537* Total: 2008 Mean: 1004 Largest: 1438 Smallest: 570

Write an algorithm to meet these requirements. Enter your algorithm in the electronic answer document. document. [9]

**7.** Part of an algorithm intended to check the username and password entered by a user is shown below. The algorithm has two main shortcomings.

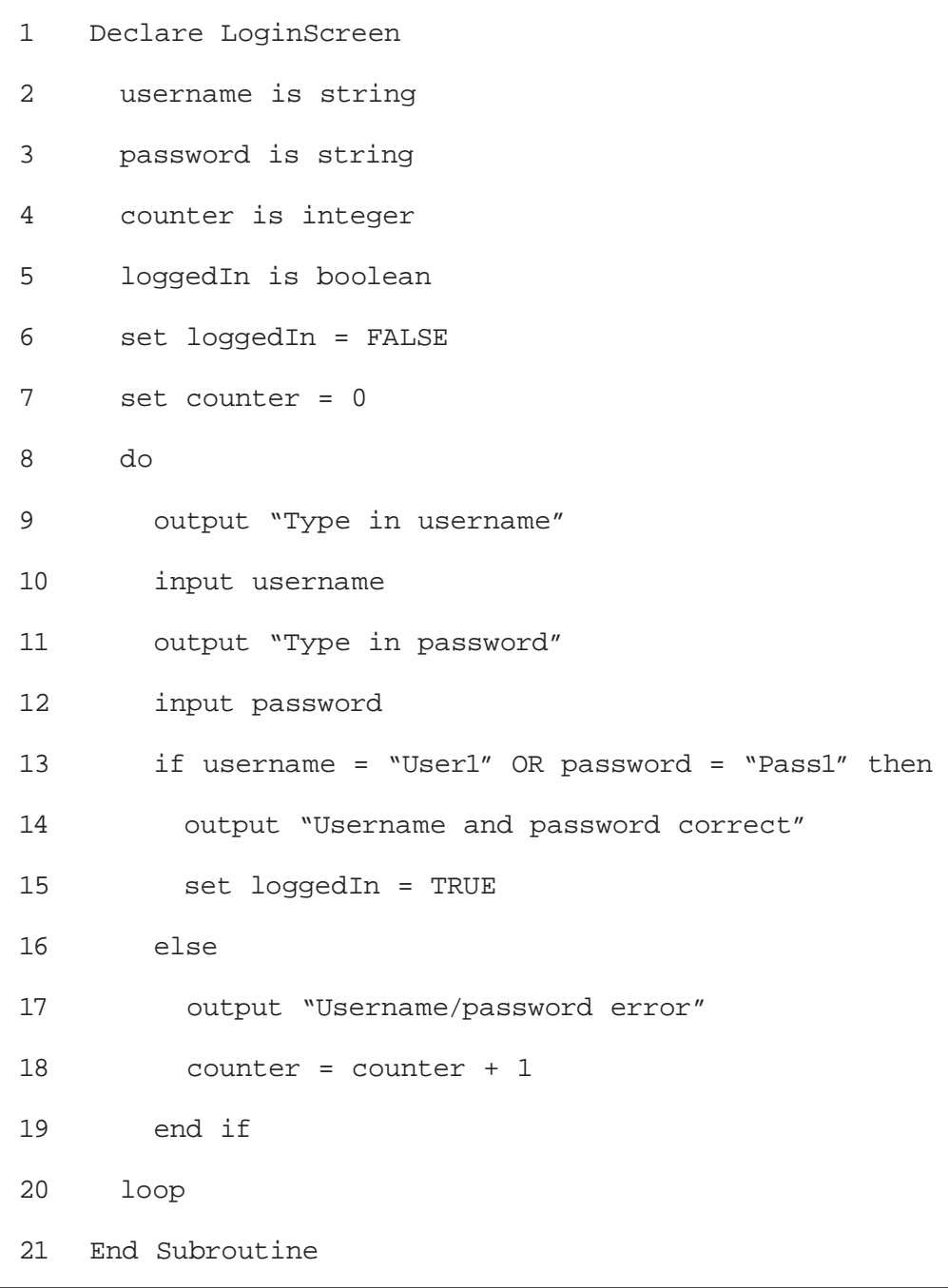

Explain the **two** main shortcomings with the algorithm and describe how these could be rectified. [6]

Enter your answer in the electronic answer document.

- **8.** Open the Greenfoot world *WJECDrop8* and familiarise yourself with its contents. Complete the world as instructed below:
	- *(a)* Populate the world with an **umbrella**, **sun** and at least two instances of **waterDrop**.
	- *(b)* Edit the **waterDrop** and **sun** objects so that they turn and move at random.
	- *(c)* Edit the **umbrella** object so that it moves at an appropriate speed in the direction of the arrow keys when pressed.
	- *(d)* Edit the **umbrella** object so that it "catches" a **waterDrop** when they collide (removes the **waterDrop** from the world).
	- *(e)* Add a sound which will play every time the **umbrella** "catches" a **waterDrop**.
	- *(f)* Add a **counter**. Edit the code so that the **counter** displays how many **waterDrops** have been "caught".
	- *(g)* Edit the code so that the **counter** loses a point (1 point is deducted) if the **sun** collides with a **waterDrop**.
	- *(h)* Save your completed world as *finalDrop8*.

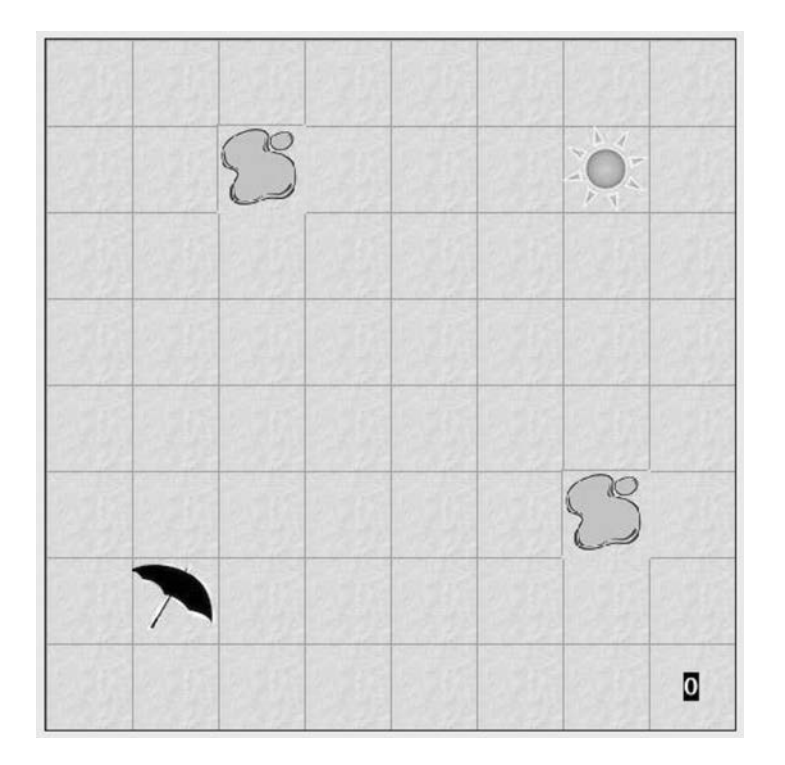

#### **END OF PAPER**